# LIF4 - Initiation aux Bases de données : PHP

E.Coquery emmanuel.coquery@liris.cnrs.fr http ://liris.cnrs.fr/∼ecoquery

## Pages Web statiques

LIF4 - Initiation aux Bases de données : PHP

Pages Web

Principe de fonctionnement :

- · L'utilisateur demande l'accès à une page Web depuis son navigateur.
	- Adresse tapée, clic sur un lien, utilisation d'un signet, etc ...
- $\bullet$  Le navigateur envoie une demande à un serveur Web.
- · Le serveur Web lit le fichier demandé sur le disque dur.
- Le serveur Web envoie le contenu du fichier au navigateur.
- Le navigateur affiche le contenu de la page.
	- · Pour l'affichage, il peut également demander le contenu d'autres fichier au serveur (ex : images).

## Illustration

e gruttat<br>--- 187-b

LIF4 - Initiation aux Bases de données : PHP

LIF4 - Initiation aux Bases de données : PHP

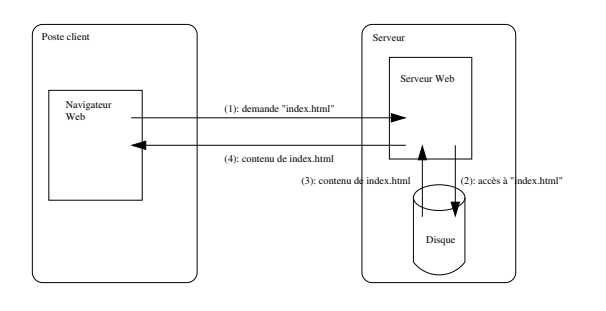

**CONFIDENTIAL BUDGE** 

LIF4 - Initiation aux Bases de données : PHP<br>Pages Web

## Pages Web dynamiques

Pages statiques :

· Pour changer le contenu, il faut éditer le fichier.

Idée : générer le contenu de la page au moment où elle est demandée, en fonction :

- $\bullet$  du contenu d'une base de données :
- de param`etres fournis avec la demande (ex : formulaires).

**CONTRACTOR** 

**KORK@RKERKER E DAG** 

#### IF4 - Initiation aux Bases de données : PHI Pages Web

## Pages Web Dynamiques : fonctionnement

- L'utilisateur demande l'accès à une page Web depuis son navigateur.
- Le navigateur transmet envoie une demande au serveur web comprenant :
	- $\bullet$  le nom de la page, qui correspond en fait à un programme;  $\bullet$  éventuellement un ensemble de paramètres.
- Le serveur web va chercher sur le disque le code source d'un programme.
- · Le serveur web exécute ce programme qui peut :
	- utiliser les param`etres transmis avec la demande du navigateur ; · aller chercher des données dans une base de données ou sur le disque.
- · Durant l'exécution, le programme génère un contenu HTML.
- · Le contenu HTML est envoyé au navigateur.
- · Le navigateur affiche le résultat.

**CONVERTED LES ARCHITECTS** 

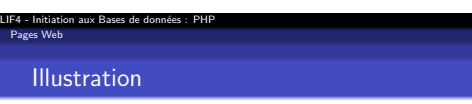

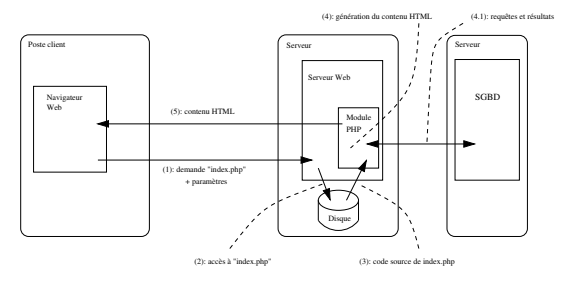

## Quelques langages

## Langages utilisés :

LIF4 - Initiation aux Bases de données : PHP

Pages Web

- Pour le contenu des pages :
	- · Données à afficher Mise en forme
	-
	- $\Rightarrow$  HTML (+ CSS, JavaScript, ...)
- · Pour générer le contenu des page :
	- · Aller chercher les données
	- · Fabriquer un document (en général un document HTML)
	- ⇒ PHP (ou bien Perl, Python, Java, . . .)
- **•** Pour interroger la base :
	- · Requêtes à effectuer sur la base.
- ⇒ SQL

**CONTRACTOR** 

## Création de pages dynamiques

LIF4 - Initiation aux Bases de données : PHP

Pages Web

- Dans notre cadre, pour créer une page dynamique, il faut :
	- · Créer un programme PHP correspondant à cette page.
	- · Plus précisément, écrire le code source de ce programme. · Le but de ce programme est de générer le contenu d'une page
	- Web, *i.e.* du HTML. · Cette génération se fait via des print, un peu comme pour
	- écrire dans un fichier • Ce programme peut éventuellement utiliser des requêtes SQL.
		- · Ces requêtes sont passées sous forme de chaînes de caractères à des fonctions spéciales qui vont les transmettre au SGBD et récupérer les résultats.

Remarque : Bien que le but principal d'un programme PHP soit de produire un page HTML, cela reste un programme qui peut par conséquent avoir d'autres effets :

 $\bullet$  Ex : insérer des valeurs dans une base de données.

#### HTML structure de base.<br>Structure de base HTML : Principe

LIF4 - Initiation aux Bases de données : PHP

- Fichier texte contenant des informations de structuration.
- · La structure est indiquée à l'aide de balises : • Le nom de la balise indique le type de mise en forme à
	- appliquer.  $\circ$  On met une balise *ouvrante* au début du morceau de texte concerné :
		- e <nom balise>début du texte
	- $\bullet$  On met une balise *fermante* à la fin du texte concerné :
	- fin du texte</nom balise> ( ! au /) Une balise ouvrante peut contenir des *attributs* de la forme nom="valeur"
		- $\alpha$ <nom\_balise nom1="val1" nom2="val2" ...>texte<br>Les attributs permettent de préciser des informations
		- concernant la mise en forme.
	- e Les balises peuvent être imbriquées.
- · C'est le navigateur qui interprète les balises pour faire l'affichage. (D) (B) (E) (E) E DAG

#### HTML Structure de base Structure d'une page HTML

LIF4 - Initiation aux Bases de données : PHP

Une page HTML a la structure suivante :

```
<html><head>
    <title>titre de la page</title>
  </head>
 <body>
   Partie affichée dans le navigateur.
  </body>
</html>
```
Les commentaires (non affichés) sont délimités par  $\leq$  !-- et -->.

**CONTRACTOR** 

#### LIF4 - Initiation aux Bases de données : PHP HTML

Structure de base

## Mise en forme : paragraphes et titres

- $\bullet$  <p>texte</p>
- texte forme un paragraphe (saut de ligne avant et après). <h1>texte</h1>
- texte est un titre important (paragraphe avec un affichage plus gros, en gras).
- <h2>texte</h2> texte est un titre moins important (affichage un peu moins gros).
- . . .
- $\bullet$  <h6>texte</h6>
- texte est un petit titre.

.<br>Compared a series and a series and a series and a series of the series of the series of the series of the series

#### LIF4 - Initiation aux Bases de donn´ees : PHP HTML Structure de base

## Exemple de document HTML

### $<$ html> <head>

<title>La page de Toto</title> </head> <body> <h1>Toto</h1> <h2>L'histoire de Toto</h2> <p>Il était une fois ...</p> <p>Chemin faisant ...  $\langle$ /n> <h2>Les amis de Toto</h2> <p>Ouioui</p> <p>Casimir</p> </body> </html>

 $000$ La page de Toto  $\bigcirc$  $\boxed{4}$ Homes v Lookup v Recherche v Admin v

## **Toto**

L'histoire de Toto Il était une fois ...

Chemin faisant ...

Les amis de Toto

Terminé **and a community** 

# Ouioui

Casimir

**CONCOMMENTENCE PORC** 

 $\overline{\phantom{a}}$ 

## Mise en forme : styles simples

- $\text{dist}(\text{true})$  ou <em>texte</em> : mettre texte en italique.
- $\bullet$  <br/>  $\verb|{\cdots}|$   $\verb|{\cdots}|$   $\verb|{\cdots}|$   $\verb|{\cdots}|$  <br/> $\verb|{\cdots}|$  : mettre texte en gras.
- $\bullet$  <u>texte</u> : souligner texte.

LIF4 - Initiation aux Bases de données : PHP

HTML Structure de base

- <br />big>texte</big> : mettre texte en plus grand.
- <small>texte</small>: mettre texte en plus petit.

### Structure de base Mise en forme : listes

LIF4 - Initiation aux Bases de données : PHP

HTML

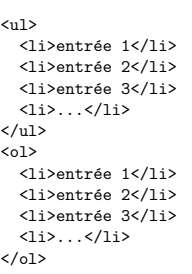

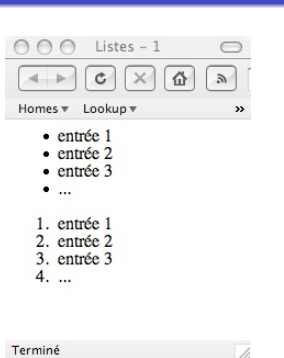

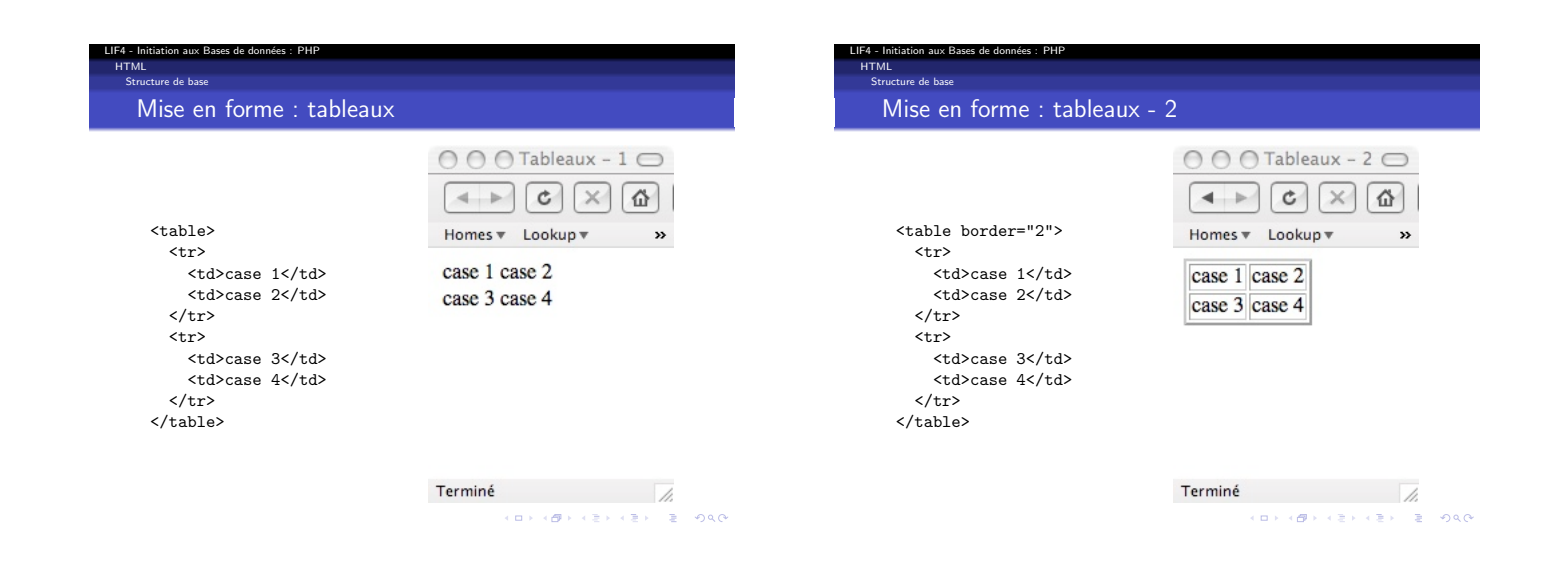

(ロ) (图) (분) (분) (분) 이야.<br>-

#### In aux Bases de données : PHP HTML Structure de base

## Liens hypertextes

<a href="adresse web">texte</a>

- $\bullet$  texte devient un lien cliquable.
- · Lorsque l'on clique sur texte, on va à l'adresse (URL) adresse web.

<a href="http ://www.w3.org/TR/html401/">Documentation HTML</a>

Le texte Documentation HTML est un lien vers la page web dont l'adresse est http ://www.w3.org/TR/html401/

### <a href="truc.html">Des trucs</a>

 $\bullet$  Le texte Des trucs est un lien vers la page web truc.html située au même endroit que la page courante.

**CONVICTIVITY & PACK** 

### es de données <sup>.</sup> PHF HTML Structure de base Images

### Inclure une image :

- $\langle$ img src="adresse\_web\_image">
- Pas de balise fermante pour <img>
- adresse\_web\_image : adresse web où chercher l'image.

**CONTRACTORS & PAGE** 

## Formulaires : principe

**·** Objectifs :

LIF4 - Initiation aux Bases de données : PHP

HTML Formulaires

- - $\bullet$  accéder à une page (dynamique) en spécifiant des *paramètres*; · permettre à l'utilisateur de saisir ces paramètres.
- Comment :
	- en utilisant des champs textuels, des listes déroulantes, des cases à cocher;
	- · à chacun de des composants de saisie correspond un paramètre.

## Formulaires : balise principale

<form action="adresse web" method="POST" name="nom"> contenu formulaire

### </form>

LIF4 - Initiation aux Bases de données : PHP

HTML Formulaires

- contenu formulaire : du texte contenant en particulier des balises représentant les différents composants de saisie ;
- · adresse\_web : l'adresse de la page web dynamique à laquelle on souhaite accéder via ce formulaire :
- · POST : la méthode de transmission des paramètres (on peut  $également$  mettre GET) ;
- nom : le nom du formulaire (optionnel).

**CONTROL CENTER DOCK** 

#### LIF4 - Initiation aux Bases de données : PHP HTML Formulaires

## Formulaires : saisie de texte

<input type="text" name="nom">

- $\bullet$  Créée un champ de saisie pour une ligne de texte.
- $\bullet$  nom est le nom du paramètre correspondant à ce composant.
- On peut ajouter les attributs suivants :
	- size="un\_nombre" : la taille du champ en caractères;<br>value="une\_valeur" : texte pré-saisi utile pour modifier des informations.
		-
- On peut remplacer type="text" par type="password" si on veut afficher des \* au lieu des lettres lors de la saisie.
- **Pas de balise fermante**

(D) (B) (E) (E) E DAG

.<br>KEL KEL KEL KEL E PAG

# Formulaires : saisie d'un grand texte

<textarea name="nom" rows="h" cols="l"> contenu pré saisi

-<br></textarea>

LIF4 - Initiation aux Bases de données : PHP

HTML Formulaires

- · Créée un champ de saisie pour du texte sur plusieurs lignes.
- $\bullet$  nom est le nom du paramètre correspondant à ce composant.
- h est la hauteur du composant en nombre de lignes.
- · 1 est la largeur du composant en nombre de caractères.
- · le contenu pré saisi peut être vide et ne contient de balise.

**CONTRACTOR** 

#### $\sim$  PHF HTML Formulaires Formulaires : paramètres cachés

<input type="hidden" name="nom" value="val">

- Permet de donner la valeur val au param`etre nom.
- · Ce composant n'est pas affiché.
	- Utile pour sp´ecifier un identifiant dans un formulaire de modification des informations de la base.
- Pas de balise fermante

**CONVERTED LES ARCHITECTS** 

#### LIF4 - Initiation aux Bases de données : PHP HTML Formulaires Formulaires : liste déroulante

<select name="nom">

<option value="val1">Texte 1</option>

<option value="val2">Texte 2</option> ...

</select>

- · Créée une liste déroulante ayant comme sélection possible Texte 1, Texte 2,. . .
- · La valeur du paramètre nom est donnée par la sélection choisie par l'utilisateur :
	- val1 pour Texte 1
	- val2 pour Texte 2
- . . . L'attribut value est optionnel.
- Par défaut c'est le texte dans la balise <option></option>
- On peut ajouter selected="true" dans une des balises
- options pour pré sélectionner cette option.

## Formulaires : boutons de soumission

LIF4 - Initiation aux Bases de données : PHP

HTML Formulaires

<input type="submit" value="texte">

- $\bullet$  Créée un bouton déclenchant le chargement de la page de destination (attribut action de la balise <form>).
- $\bullet$  texte est un texte qui sera affiché sur le bouton.

## <input type="reset" value="texte">

- · Créée un bouton déclenchant la réinitialisation du formulaire, en utilisant les valeurs pré saisies lorsqu'elles existent.
- $\bullet$  texte est un texte qui sera affiché sur le bouton.

 $(12.2, 12.2)$ 

# HTML : méthodes de transmission de paramètres

Deux méthodes de transmission des paramètres GET

- 
- Les paramètres sont encodés avec l'adresse de la page :
	- $\bullet$  à la fin de l'adresse, on ajoute le caractère ? puis pour chaque param`etre on ajoute nom=val
	- · les paramètres sont séparés par le caractère &
- · Utile pour spécifier des paramètres dans un lien hypertexte.

• POST

LIF4 - Initiation aux Bases de données : PHP

HTML Formulaires

- Les paramètres sont encodés séparément de l'adresse web.
- Plus pratique pour les formulaires.

**CONTROL CENTER DOCK** 

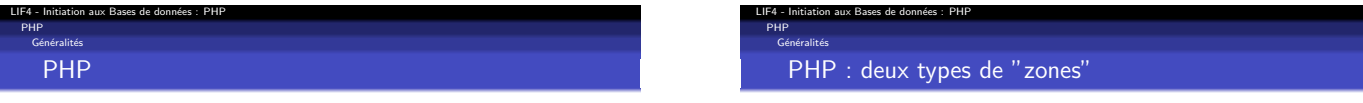

- Un fichier PHP est le code source d'un programme.
- · Ce programme a pour but de générer une page HTML.
- · PHP est un langage impératif proche du C.
- 
- · Délimitées par < ? et ?>
- Zones entre <? et ?> : code PHP à exécuter (similaire à du code C).
- Zones à l'extérieur de <? et ?> : texte et balises qui seront recopiés directement dans le contenu HTML généré.

(D) (B) (E) (E) (E) 040

#### LIF4 - Initiation aux Bases de données : PHP PHP Généralités PHP : variables

- Le nom d'une variable commence par un \$  $\bullet$  \$i, \$utilisateur, \$id, ...
- **Affectation comme en C:**
- $\bullet$   $\mathfrak{si}$  = *valeur* :
- · Les variables ne sont pas explicitement déclarées comme en C. · Une variable existe dès que l'on a fait une affectation dessus.
- Une variable peut contenir un nombre, une chaˆıne de caractères, un booléen (en réalité un entier comme en C) ou un tableau.

#### LIF4 - Initiation aux Bases de données : PHP PHP Généralités PHP : génération du contenu

### Deux méthodes :

- $\bullet$  Mettre du texte à l'extérieur de  $\lt$ ? et ?>.
- Utiliser l'instruction print :
- print *valeur* ;
- **valeur** est évalué puis transformé en texte.
- Ce texte est ajouté à la suite du contenu HTML déjà généré.
- · On peut utiliser echo à la place de print.

On peut considérer que le texte mis à l'extérieur de <? et ?> est passé en argument à un print.

**CONCOMMENTENTE POLO** 

# PHP : chaînes de caractères

LIF4 - Initiation aux Bases de données : PHP

PHP Généralités

- · Délimitées par des guillemets simples ('chaîne')ou doubles  $("chaine").$
- Si une variable apparaît dans une chaîne avec guillemets doubles, elle est remplacée par sa valeur (convertie en chaîne de caractères).
	- print "<p>Mon nom est \$nom</p>" ;
- Les variables apparaissant dans des guillemets simples ne sont pas remplacées.
- · Un . entre deux chaînes les concatène.
	- print "<p>Mon nom".\$nom."</p>" ;

# PHP : opérateurs courants

```
Arithmétiques :
```
LIF4 - Initiation aux Bases de données : PHP

PHP Généralités

```
\bullet + (addition), - (soustraction), * (multiplié), / (divisé),
     % (modulo), ++ (increment), -- (decrément).De comparaison :
   \bullet == (égalité), < (inférieur strict), <= (inférieur large), >,
     \overrightarrow{=}, \overrightarrow{=} (différence)
```
Logiques :

 $\bullet$  and, && (et), or,  $||$  (ou), xor (ou exclusif), ! (non)

**イロン イ御ン イミン イミン ニミー の女の** 

#### LIF4 - Initiation aux Bases de données : PHP LIF4 - Initiation aux Bases de données : PHP PHP PHP Généralités Généralités PHP : tableaux PHP : tableaux associatifs Syntaxe similaire au C :  $\bullet$  \$mon\_tableau[2] = "coucou"; · Range "coucou" dans la case numéro 2. · Tableau associant une valeur à une chaîne de caractères. print \$mon tableau[2] ; Syntaxe : · Génère le texte coucou \$personne['Prenom'] = 'Toto' ; \$mon tableau[] = *valeur* ; Associe la valeur 'Toto' `a la chaˆıne 'Prenom'. print \$personne['Prenom'] ; Ajoute une case au tableau \$mon tableau et y range valeur. e Génère le texte Toto. · La première case d'un tableau porte le numéro 0. · Pour créer un tableau vide, on peut utiliser :  $\bullet$  \$mon\_tableau = array() :  $(\Box \rightarrow (\Box \rightarrow \Diamond \Diamond \rightarrow \Diamond \Diamond \rightarrow \Diamond \rightarrow \Diamond \Diamond \rightarrow \Diamond \rightarrow$ KORKØRKERKER E DAG

### es de données : PHI LIF4 - Initiation aux Bases de données : PHP PHP PHP Généralités Généralités PHP : contrôles PHP : fonctions Définition de fonction : Structures de contrôles similaires à celles de C : if (...) *{* ...*}* else *{* ...*}* for(... ;... ;...) *{* ...*}* function nom fonction(\$param1, \$param2, ...) *{* while (...) *{* ...*}* ... *}* Inclusion d'un autre fichier PHP : · Pour renvoyer un résultat dans une fonction : • include("nom\_fichier.php"); return *valeur* ;**CONVERTED LES ARCHITECTS CONTRACTORS & PAGE**

# PHP : récupération des paramètres

### Principe :

Gestion des formulaires

PHP

LIF4 - Initiation aux Bases de données : PHP

· L'interpréteur PHP initialise un tableau associatif qui associe à chaque nom de paramètre sa valeur.

Le nom du tableau initialisé dépend de la méthode :

- · \$\_POST pour la méthode POST
- · \$\_GET pour la méthode GET

Exemple : afficher la valeur du paramètre nom, s'il est transmis par la méthode POST.

print \$\_POST['nom'];

**CONTRACTOR** 

### Accès à MySQL Accès à une base de donnée MySQL

Cinq étapes :

LIF4 - Initiation aux Bases de données : PHP

PHP

- **Connexion au SGBD**
- <sup>2</sup> Sélection d'une base
- <sup>3</sup> Envoi d'une requête.
- **•** Récupération et utilisation du résultat.
- **6** Fermeture de la connexion.

On peut itérer les étapes 3 et 4 autant de fois que l'on veut avant de fermer la connexion à l'étape 5.

**KORK@RAZERRER 2 DAG** 

LIF4 - Initiation aux Bases de données : PHP LIF4 - Initiation aux Bases de données : PHP PHP PHP<br>Accès à MySQL es à MySQL **Connexion** Envoi de la requête Connexion au SGBD : \$requete = '*une requete SQL*' ; \$resultat = mysql\_query(\$requete,\$connect)  $$user = 'toto'$ ; or die('Erreur durant l'exécution de la requête') ;  $$passwd = 'mdytoto';$  $\frac{1}{2}$   $\frac{1}{2}$  Exemple : \$connect = mysql connect(\$machine,\$user,\$passwd) or die('Echec de connexion au SGBD') ;  $$salaire_max = 20000$  ; Choix de la base : \$requete = "SELECT nom FROM employe " ." WHERE salaire <= \$salaire max" ; \$bd = 'entreprise' ; \$resultat = mysql query(\$requete,\$connect) mysql select db(\$bd,\$connect) or die('Erreur durant l'exécution de la requête') ; or die('Echec lors de la selection de la base') ; • Fermeture (après les requêtes) : Durant la phase de développement, il peut être utile d'afficher \$requete avant son envoi au SGBD. mysql close(\$connect) ; (D) (B) (E) (E) (E) 040 **CONTRACTOR** 

#### LIF4 - Initiation aux Bases de données : PHP PHP  $\epsilon$  à MySQL Exploitation du résultat d'une requête

Code type pour parcourir le résultat :

while (\$nuplet = mysql fetch assoc(\$resultat)) *{* ...

*}*

- La boucle while permet de parcourir les n-uplets qui forment le résultat (un n-uplet par tour de boucle).
- · \$nuplet est un tableau associatif qui associe à chaque attribut du résultat sa valeur pour le n-uplet courant.

Si la requête est une mise à jour, il est inutile de parcourir le résultat.

**CONVERTED LES ARCHITECTS** 

#### LIF4 - Initiation aux Bases de données : PHP PHP .<br>Càs à MySQL Exemple

```
$salaire_max = 20000;$requete = "SELECT nom,salaire FROM employe "
                   ." WHERE salaire <= $salaire max" ;
$resultat = mysql query($requete,$connect)
   or die('Erreur durant l'exécution de la requête') ;
print "<h3>Employés gagnant moins de "
                   ."$salaire max euros par an</h3>" ;
while ($nuplet = mysql fetch assoc($resultat)) {
 $nom = $nuplet['nom'] ;
  $sal = $nuplet['salaire'] ;
 print "<p>$nom gagne $salaire euros par ans.</p>" ;
}
```
**CONTRACTORS & PAGE** 

## Sessions : pourquoi?

LIF4 - Initiation aux Bases de données : PHP

PHP Sessions

> Il peut être utile de conserver des informations d'une page sur l'autre. Par exemple pour :

- se souvenir du login de l'utilisateur
- se souvenir des références indiquant à quoi l'utilisateur s'intéresse
- se souvenir des dernières pages vistées par l'utilisateur  $e$  etc

Jusqu'ici, un seul moyen : utiliser des paramètres et penser à les remettre à chaque lien et dans chaque formulaire

⇒ Programmation fastidieuse et source de problèmes.

### Sessions **Sessions**

PHP

LIF4 - Initiation aux Bases de données : PHP

Une session peut être vue comme un ensemble d'informations concernant un utilisateur d'un site.

- par utilisateur, on entend un navigateur sur une machine
- · les informations sont conservées entre deux pages
- une page PHP peut ajouter ou modifier des informations

En PHP, la session est vue comme une variable spéciale appelée \$ SESSION :

- c'est un tableau associatif
- · sa valeur est conservée d'une page sur l'autre

**CONTROL CENTER DOCK** 

### Sessions Utilisation des sessions en PHP

Une page PHP utilisant une session doit *obligatoirement, avant mˆeme d'a*ffi*cher quoi que ce soit,* commencer par l'instruction :

#### session\_start();

LIF4 - Initiation aux Bases de données : PHP

PHP

- · Cette instruction crée la variable \$\_SESSION et la remplit avec les valeurs qu'elle avait dans la page PHP précédente.
- La variable \$ SESSION se manipule ensuite comme un tableau associatif classique.

**CONFIDENTIAL BUDGE** 

# Déconnexion

PHP Sessions

LIF4 - Initiation aux Bases de données : PHP

- · Lorque l'utilisateur se déconnecte, il est important de détruire la session
	- par exemple pour éviter qu'une seconde personne utilisant le même ordinateur ne se fasse passer pour la première personne

· pour détruire une session :

 $S<sub>ES</sub>SISION = array()$ ; session\_write\_close();

.<br>CONTRACTOR (ENTR) E DAG

#### LIF4 - Initiation aux Bases de données : PHP PHP Références Références

#### HTML :

- http ://fr.selfhtml.org/navigation/html.htm
- http ://cyberzoide.developpez.com/html/

### PHP :

- $\bullet$ http://www.php.net/manual/fr/
- http ://www.phpfrance.com
- http ://www.developpez.com/php/

### Le site web du cours :

http ://www710.univ-lyon1.fr/~ecoquery/lif4/

**CONVICTIVITY IN SACTOR**